## CZIS00300N - A282838 - REGISTRO PROTOCOLLO - 0008016 - 21/10/2023 - II.8 - I

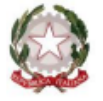

ISTITUTO d'ISTRUZIONE SUPERIORE L.  $\mathrm{COSTANZO}$ Viale Stazione, n. 70, 88041 DECOLLATURA (CZ) - Tel. Segreteria 0968 63309-61377 C.F. 99000720799 - czis00300n@istruzione.it - czis00300n@pec.istruzione.it - www.iiscostanzodecollatura.edu.it

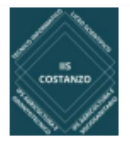

**Ai signori genitori Agli studenti Dell'IIS "Luigi Costanzo" Al sito web-Atti**

## **Circolare 32**

## **OGGETTO: Registro elettronico Nuvola – indicazioni operative per i genitori/tutori**

Gentili genitori/tutori, dal presente anno scolastico il registro elettronico di Istituto [è Nuvola.](https://scuoladigitale.info/)

Per accedere al nuovo registro elettronico potrete utilizzare il link dedicato presente nella barra laterale destra del sito di Istituto oppure potrete digitare direttamente il link<https://nuvola.madisoft.it/login>

Ci scusiamo per i ritardi ma, come immaginerete, la migrazione dal vecchio sistema Axios a Nuvola ha comportato un considerevole carico di lavoro che ha coinvolto tutta la Direzione. Rimaniamo come sempre a vostra disposizione per aiutarvi in questo momento di transizione.

Nel pensare di farvi cosa gradita, pubblichiamo di seguito una guida rapida e alcuni tutorial per prendere confidenza con questo nuovo strumento informatico mediante il quale ci interfacceremo con voi tutti i giorni:

## [GUIDA RAPIDA](https://comprensivogereschi.edu.it/wp-content/uploads/2023/09/AREA-GENITORI-NUVOLA.pdf)

[Presentazione nuova Area tutore e studente Nuvola](https://youtu.be/4m2XmeJRvkA?list=PLat981C10o72JLPR8EOPmfLjHgcGUqoZk)

Nuvola – [eseguire il recupero credenziali](https://www.youtube.com/watch?v=wO7gzkXGXXk&list=PLat981C10o72JLPR8EOPmfLjHgcGUqoZk&index=2)

Nuvola Area tutore – [effettuare il primo accesso in area tutore](https://youtu.be/2RFrWU4WFKs?list=PLat981C10o72JLPR8EOPmfLjHgcGUqoZk)

Nuvola Area Tutore – [prenotazione on line dei colloqui](https://youtu.be/DaPe8NGZP0Q?list=PLat981C10o72JLPR8EOPmfLjHgcGUqoZk)

Nuvola Area Tutore – [creare un nuovo materiale per docente](https://youtu.be/ZCHzydrqC-Y?list=PLat981C10o72JLPR8EOPmfLjHgcGUqoZk)

[Scaricare l'App tutore studente Nuvola](https://supporto.madisoft.it/portal/it/kb/articles/scaricare-l-app-tutore-studente-nuvola)

[Modificare i dati del genitore e/o dell'alunno in area tutore](https://supporto.madisoft.it/portal/it/kb/articles/modificare-i-dati-del-genitore-e-o-dell-alunno-in-area-tutore#MODIFICA_DATI_DA_NUVOLA_PC)

[Giustificare un'assenza dall'App tutore studente](https://supporto.madisoft.it/portal/it/kb/articles/giustificare-un-assenza-dall-app-tutore-studente)

[Inviare materiale al docente tramite App tutore studente](https://supporto.madisoft.it/portal/it/kb/articles/inviare-materiale-al-docente-tramite-app-tutore-studente)

[Scaricare i documenti dello scrutinio tramite App tutore studente Nuvola](https://supporto.madisoft.it/portal/it/kb/articles/scaricare-i-documenti-dello-scrutinio-tramite-app-tutore-studente-nuvola)

[Visualizzare le valutazioni tramite App tutore studente Nuvola](https://supporto.madisoft.it/portal/it/kb/articles/visualizzare-le-valutazioni-tramite-app-tutore-studente-nuvola)

**Condivido inoltre anche la playlist con video per area tutore/studente:** 

**[Vai alla playlist area tutore/studente](https://www.youtube.com/playlist?list=PLat981C10o70PBdwAyUzUyFUOcy8a6m6j)**

Cordialmente.

**IL DIRIGENTE SCOLASTICO** Prof.ssa Maria Francesca Amendola